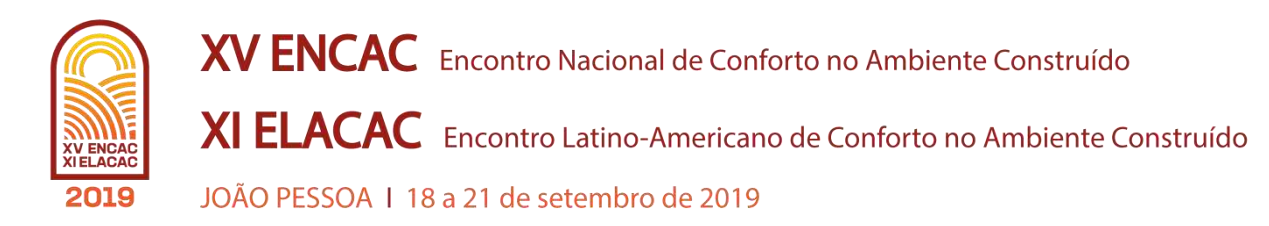

# **MODELAGEM DA VENTILAÇÃO NATURAL COM A APLICAÇÃO DO OBJETO** *ENERGY MANAGEMENT SYSTEM* **DO PROGRAMA ENERGYPLUS**

**Rodolfo Kirch Sampaio Veiga (1); Marcelo Salles Olinger (2); Ana Paula Melo (3); Roberto Lamberts (4)**

(1) Engenheiro Civil, Mestrando do Programa de Pós-Graduação em Engenharia Civil, rodolfoksveiga@gmail.com

(2) Engenheiro Civil, Mestrando do Programa de Pós-Graduação em Engenharia Civil,

marcelo.salles@grad.ufsc.br

(3) Doutora em Engenharia Civil, Pós-Doutoranda do Programa de Pós-Graduação em Engenharia Civil,

a.p.melo@posgrad.ufsc.br

(4) PhD, Professor do Departamento de Engenharia Civil, [roberto.lamberts@ufsc.br](mailto:roberto.lamberts@ufsc.br) Universidade Federal de Santa Catarina, Departamento de Engenharia Civil, Laboratório de Eficiência Energética em Edificações, Florianópolis–SC

### **RESUMO**

O programa EnergyPlus permite analisar o comportamento termofísico de edificações de climatização híbrida, com o uso da ventilação natural e do sistema de condicionamento artificial de ar, contribuindo para o aumento da eficiência energética e redução do consumo de energia. Para isso, este programa oferece a ferramenta *Energy Management System* (EMS), um sistema de controle avançado que atua a partir de uma linguagem de programação nativa. Frente a isso, esse trabalho tem como objetivo entender o comportamento dos elementos translúcidos das janelas em simulações no programa EnergyPlus que possibilitem o uso da ventilação natural. Inicialmente, foram identificadas as limitações do programa para modelar as trocas de ar por ventilação e de trocas de calor por radiação através de janelas, fenômenos envolvidos na ventilação natural. Posteriormente, o EMS foi adotado para substituir os elementos translúcidos da janela da edificação durante a simulação do uso da ventilação natural. Os resultados demonstram que o programa EnergyPlus não permite a ausência de elemento translúcido nas janelas, sendo necessário modelar um material que permita o fluxo de calor através do elemento translúcido da janela sem resistências, simulando uma janela aberta. Palavras-chave: Simulação Computacional de Edificações, Ventilação Natural, Programa EnergyPlus, *Energy Management System*.

### **ABSTRACT**

The EnergyPlus program allows to understand the thermo-physical behavior of hybrid ventilation buildings, where the ventilation is neither entirely natural, nor entirely mechanical, improving the building energy efficiency and reducing the energy consumption. Consequently, this program offers the Energy Management System (EMS) tool, an advanced control system that operates from a native programming language. Thus, the main objective of this study is to understand the behavior of translucent windows elements during the use of natural ventilation based on EnergyPlus program simulations. Firstly, the EnergyPlus program limitations regarding air changes by ventilation and heat exchanges by radiation through windows were identified. Then, the EMS was adopted to replace the translucent elements of the window during the use of natural ventilation. Results have shown that the EnergyPlus program does not allow the absence of translucent elements in the windows, being necessary to model a material that allows the heat flow through the translucent element of the window without resistances, simulating an open window.

Keywords: Building Perfomance Simulation, Natural Ventilation, Software EnergyPlus, Energy Management System.

## **1. INTRODUÇÃO**

As edificações representam 50,8% do consumo total de energia elétrica no Brasil (EPE, 2018). O estudo e aplicação da eficiência energética consiste em uma maneira de reduzir o consumo das edificações e conservar recursos energéticos, através da gestão competente na operação de edificações (CHANG et al., 2017). Compreender os fenômenos termofísicos das edificações através de simulações computacionais é uma prática de baixo custo que pode promover a eficiência energética e trazer benefícios de economia de energia à sociedade.

Nas últimas décadas, diversas ferramentas computacionais de simulação energética em edificações foram desenvolvidas, permitindo solucionar problemas de projeto por profissionais da área (CLARKE, 2007). Essas ferramentas surgiram como instrumento de suporte para decisões relativas à eficiência energética e vêm sendo atualizadas desde então, de modo a contribuir para a redução do consumo de energia nas edificações (DE WILDE, VOORDEN, 2003).

Segundo Crawley et al. (2018), o EnergyPlus é um dos programas de simulação energética para edificações mais utilizado. O *software*, que hoje se encontra na versão 9.0.1 (ENERGYPLUS, 2019), é capaz de estimar as cargas térmicas de aquecimento e resfriamento necessárias para alcançar *setpoints* prédefinidos. Para tanto, o EnergyPlus utiliza soluções baseadas em balanço de calor e de massa, condução de calor transiente, entre outros procedimentos de cálculo, e arquivos climáticos, que definem as propriedades térmicas do local onde se desenvolve a simulação e que servem como parâmetros de entrada para atingir os resultados procurados (DOE, 2018a). Além disso, o programa conta com o *Energy Management System* (EMS), um sistema de controle energético avançado que permite acessar os dados de saída a cada intervalo (*timestep*) da simulação e executar determinadas ações. Esse sistema de controle utiliza códigos de programação em Erl (*EnergyPlus Runtime Language*), linguagem nativa do *software*, que definem as circunstâncias nas quais determinada ação deve ser realizada. Dentre a ampla gama de ações que o EMS é capaz de realizar destacam-se: o controle dos sistemas de condicionamento de ar (acionamento, *setpoints*) e da abertura de fenestrações; e a alteração de materiais construtivos (DOE, 2018b).

O EnergyPlus é um programa gratuito e livre para toda a comunidade mundial (*open-source*) (ENERGYPLUS, 2019a). Dessa maneira, a comunidade de usuários é livre para apontar problemas e sugerir melhorias, tornando a plataforma mais amigável aos usuários (BONACCORSI, ROSSI, 2003) e apta a solucionar problemas cada vez mais específicos. Assim como qualquer programa, o EnergyPlus possui limitações, como sugerem Kim e Park (2011). Os autores discutem a dificuldade dos programas de simulação computacional em descrever de forma acurada os fenômenos de transferência de calor e de massa transiente em fachadas. Machado (2019) apresenta a dificuldade do programa EnergyPlus para representar ilhas de calor em centros urbanos, definidas pela descrição das temperaturas superficiais de elementos e do microclima.

### **2. OBJETIVO**

O objetivo dessa pesquisa é entender o comportamento dos dados de saída de simulações no programa EnergyPlus que possibilitem o uso da ventilação natural, observando os fenômenos termofísicos referentes às trocas de ar por ventilação e às trocas de calor por radiação nos elementos translúcidos de janelas, sob uma ótica até então não explorada por outros autores. Assim, espera-se descrever a interoperabilidade entre os fenômenos descritos e identificar possíveis limitações e consequentes perturbações nos resultados.

### **3. MÉTODO**

O método contou com diversas simulações para atingir os resultados buscados. Para tanto, foram utilizados modelos que diferem entre si tanto no uso ou não da ventilação natural e do *Energy Management System*, na propriedade dos elementos translúcidos, no arquivo climático. O fluxograma da Figura 1 identifica as particularidades entre as simulações realizadas em cada etapa do método.

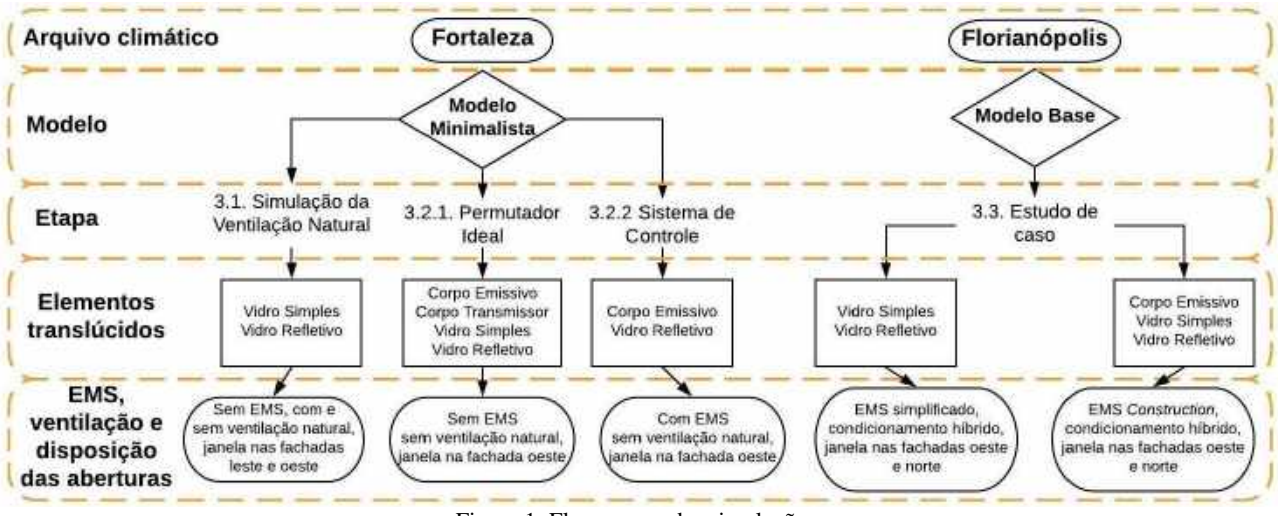

Figura 1: Fluxograma das simulações.

### **3.1. Simulação da ventilação natural**

A fim de analisar os dados de saída de simulações do EnergyPlus referentes às trocas de calor por radiação nos elementos translúcidos das janelas, decidiu-se elaborar um modelo minimalista. Esse modelo contém apenas os objetos necessários para simular o uso da ventilação natural, evitando a influência de outros objetos que, eventualmente, poderiam gerar perturbações nos resultados.

Partindo do arquivo *Minimal*, disponibilizado pelo EnergyPlus na pasta *ExampleFiles*, foi estabelecida uma zona térmica com base quadrada de 6 m e pé-direito de 3 m (Figura 2). Com o objetivo de permitir que os objetos do grupo *Airflow Network* realizassem trocas de ar entre as janelas, foram inseridas no modelo duas janelas de 4 m de comprimento por 1,5 m de altura, uma na fachada oeste e outra na fachada leste. As condições de contorno das fachadas com abertura foram consideradas como expostas ao ambiente externo, enquanto as outras fachadas, o piso e a cobertura foram definidos como adiabáticos. Todas as superfícies foram modeladas como superfícies de concreto de 10 cm.

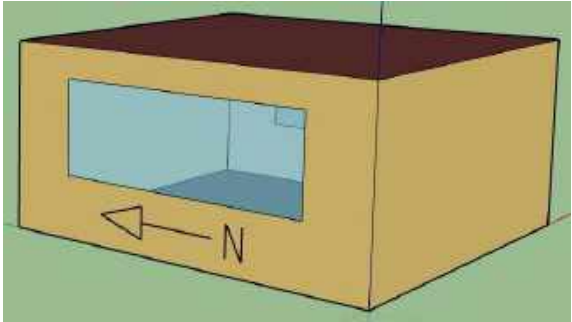

Figura 2: Geometria do modelo minimalista.

Para entender o comportamento das trocas de calor por radiação dos elementos translúcidos das janelas em relação às trocas de ar por ventilação natural, o modelo foi simulado para duas condições: 1. Com o uso da ventilação natural, e; 2. Sem o uso da ventilação natural. Na condição com ventilação natural, as trocas de ar foram consideradas 24 horas por dia. Já na condição sem ventilação, as trocas de ar não foram consideradas ao longo do dia. Para ambas condições, adotou-se como base o manual para edifícios naturalmente ventilados para definir os objetos do grupo *Airflow Network* do programa EnergyPlus (CB3E, 2013).

Os dados de saída adotados para realizar a análise comparativa entre os dois casos foram:

- *Surface Outside Face Incident Solar Radiation Rate* (radiação solar incidente nas janelas);
- *Zone Windows Total Transmitted Solar Radiation Rate* (radiação solar transmitida pelas janelas) e;
- *AFN Zone Infiltration Air Change Rate* (taxa de trocas do *Airflow Network*).

O procedimento descrito foi repetido utilizando dois objetos diferentes para o elemento translúcido das janelas: vidro simples de 2,5 mm, e vidro refletivo de 6,0 mm. A modelagem de ambos os materiais pode ser encontrada no arquivo *WindowGlassMaterials*, disponibilizados pelo EnergyPlus na pasta *DataSets* como Clear 2.5 mm e Ref C Clear Hi 6 mm, respectivamente (Tabela 1).

A simulação do modelo foi realizada para o clima de Fortaleza (CE), utilizando os registros do arquivo climático do SWERA (*Solar and Wind Energy Resource Assessment*) (ENERGYPLUS, 2019b). O clima de Fortaleza foi escolhido, pois está localizado à -3,78° de latitude em relação à Linha do Equador, logo, apresenta alta incidência de radiação solar, facilitando as análises a respeito das trocas de calor por radiação. Com relação ao tipo de arquivo climático, adotou-se o SWERA, pois este tipo de arquivo utiliza o Mapa Brasileiro de Energia Solar, logo, representa melhor os fenômenos de radiação (SCHELLER, 2015).

#### **3.2. Uso do EMS**

Para observar o comportamento do programa EnergyPlus em relação à ventilação natural, foi elaborada uma modelagem alternativa utilizando o *Energy Management System* (EMS), buscando a interoperabilidade entre as trocas de ar por ventilação e as trocas de calor por radiação. Para a modelagem do EMS, foram seguidas as instruções do guia de uso do EMS, oferecido pelo próprio EnergyPlus (DOE, 2018b).

Destaca-se que o uso do EMS não permite a ausência total do elemento translúcido nas janelas. Portanto, para simular a ventilação natural através desse sistema de controle foi preciso estabelecer um material que permitisse o fluxo total da radiação de ondas curtas e longas através do elemento translúcido das janelas. Assim, quando o sistema de ventilação natural é acionado, ou seja, a janela está aberta, permite-se o fluxo total da radiação de ondas curtas e longas. Quando a ventilação natural é impedida, ou seja, a janela está fechada, o elemento translúcido bloqueia parte da radiação. Dessa forma, tanto as trocas de ar por ventilação como as trocas de calor por radiação operam em concordância.

Para o desenvolvimento do EMS, duas etapas foram necessárias:

- 1. Estabelecer um material que permita a troca total de radiação de ondas curtas e longas (material permutador ideal), a fim de simular a janela aberta quando há ventilação natural, e;
- 2. Implementar um sistema de controle, utilizando o EMS, que substitua o material das janelas, de modo que se possa alterar a condição de abertura da janela durante a simulação.

#### *3.2.1. Permutador ideal*

Para que os ganhos e perdas de calor por radiação não sofram resistências do elemento translúcido presente na janela, o material permutador ideal proposto deve permitir a passagem de ondas curtas e longas tanto no sentido do exterior para o interior do ambiente, quanto no sentido contrário.

Para modelar o permutador ideal no EnergyPlus, foram estudados os objetos *Infrared Transparent Material* (IRT) e o *Transparent Insulation Material* (TIM). O objeto IRT transfere toda a radiação visível e solar, porém, transforma a radiação de onda curta em radiação de onda longa e só pode ser utilizado em superfícies entre zonas térmicas adjacentes verticais. Já o objeto TIM não pode ser modelado em subsuperfícies (janelas, portas), apenas em superfícies regulares (parede, cobertura, piso), além disso, só é capaz de transmitir radiação de ondas curtas, bloqueando a radiação de ondas longas. (DOE, 2018c; DOE, 2018d).

Dada a incapacidade de os objetos IRT e TIM representarem o material procurado, optou-se por uma solução alternativa. Para tanto, utilizou-se objeto *Window Material Glazing*, do grupo *Surface Construction Elements*, que permite definir propriedades de radiação para diferentes faixas do espectro de luz (espectro de luz solar, visível e infravermelho). A Tabela 1 exibe os parâmetros de entrada que foram definidos na modelagem do objeto, sendo que os outros parâmetros foram mantidos como o padrão do EnergyPlus.

Nessa etapa foi utilizado o modelo minimalista, entretanto, como a análise se limita à radiação, alguns objetos foram excluídos, simplificando a análise dos resultados. Os objetos excluídos foram: a janela da fachada leste, os objetos do *Airflow Network* e a *schedule* de ventilação. Assim, os fluxos de radiação foram analisados para apenas uma janela e não houve influência significativa do fluxo de calor através das trocas de ar por ventilação. A simulação foi realizada para o clima de Fortaleza, utilizando o mesmo arquivo climático apresentado no Item 3.1.

Para encontrar o material permutador ideal proposto foram desenvolvidos e simulados dois objetos diferentes, rotulados como Corpo Emissivo e Corpo Transmissor. Visto que o material permutador ideal se define como um caso extremo, pois deve permitir todo e qualquer fluxo de radiação, os parâmetros de entrada foram variados entre os limites mínimos e máximos das propriedades térmicas do objeto citado. A transmitância e emissividade de ondas longas foram variadas de 0 (limite inferior) a 1 (limite superior). As

características dos objetos estão descritas na Tabela 1. A diferença entre os dois objetos se encontra na transmitância e emissividade de ondas longas. Essa variação foi realizada, pois o EnergyPlus condiciona a soma da transmitância com a emissividade a ser menor ou igual a 1. Logo, analisou-se qual das duas propriedades proporcionaria menor resistência ao fluxo de calor.

| <b>Name</b>                                               | Vidro Simples | Vidro Refletivo       | Corpo Emissivo      | Corpo Transmissor       |
|-----------------------------------------------------------|---------------|-----------------------|---------------------|-------------------------|
| <b>Thickness</b>                                          | $0,0025$ m    | $0,006 \; \mathrm{m}$ | $0,00001 \text{ m}$ | $0,00001 \; \mathrm{m}$ |
| <b>Solar Transmittance at Normal Incidence</b>            | 0.85          | 0.2                   |                     |                         |
| <b>Front Side Solar Reflectance at Normal Incidence</b>   | 0.075         | 0.16                  |                     |                         |
| <b>Back Side Solar Reflectance at Normal Incidence</b>    | 0,075         | 0.39                  |                     |                         |
| Visible Transmittance at Normal Incidence                 | 0.901         | 0.22                  |                     |                         |
| <b>Front Side Visible Reflectance at Normal Incidence</b> | 0.081         | 0.17                  |                     |                         |
| <b>Back Side Visible Reflectance at Normal Incidence</b>  | 0.081         | 0.35                  |                     |                         |
| <b>Infrared Transmittance at Normal Incidence</b>         |               | $\theta$              | 0.00001             | 0.99999                 |
| <b>Front Side Infrared Hemispherical Emissivity</b>       | 0.84          | 0.84                  | 0.99999             | 0.00001                 |
| <b>Back Side Infrared Hemispherical Emissivity</b>        | 0.84          | 0.55                  | 0.99999             | 0.00001                 |
| Conductivity                                              | 0.9 W/(m.K)   | 0.9 W/(m.K)           | 99999 W/(m.K)       | 99999 W/(m.K)           |

Tabela 1 – Modelagem dos elementos translúcidos.

Com o objetivo de realizar a análise dos resultados do fluxo de calor através do elemento translúcido da janela para escolher o material que melhor represente um permutador ideal, foram selecionados dados de saída e com base nestes parâmetros foram traçados gráficos ilustrativos. A título de comparação, foram também simulados e plotados os gráficos dos vidros simples de 2,5 mm (Clear 2.55 mm) e refletivo de 6,0 mm (Ref C Clear Hi 6 mm).

Os dados de saída utilizados na etapa de análise dos resultados foram:

- *Surface Window System Solar Transmittance/Reflectance/Absorptance* (transmitância/refletância/absortância solar da janela);
- *Surface Window Heat Gain/Loss Rate* (ganho/perda de calor pela superfície da janela);
- *Zone Windows Total Transmmited Solar Radiation Rate* (taxa total de radiação solar transmitida pela janela) e;
- *Surface Outside Face Incident Solar Radiation Rate per Area* (taxa de radiação solar incidente na superfície externa da janela).

### *3.2.2. Sistema de controle*

Nessa etapa foi utilizado o mesmo modelo e arquivo climático do Item 3.2.1, porém, foram adicionados dois objetos para serem alternados pelo sistema de controle do EMS. Um dos materiais corresponde ao componente construtivo composto pelo material permutador ideal, simulando a janela aberta, enquanto o outro corresponde a um componente construtivo composto pelo material translúcido real, simulando a janela fechada.

O material que melhor corresponder ao permutador ideal foi selecionado para representar a janela aberta. Para modelar o material translúcido real, janela fechada, optou-se pelo vidro refletivo de 6,0 mm (Ref C Clear Hi 6 mm), a fim de tornar os resultados mais contrastantes, facilitando as análises posteriores.

Para realizar a alternância entre os materiais da janela foi utilizado o grupo de objetos EMS, uma ferramenta avançada do EnergyPlus. Dentre os objetos que precisam ser modelados em qualquer simulação que utiliza o EMS, destacam-se: os sensores, os atuadores e os códigos de programação (na linguagem Erl) e suas chamadas. Além disso, é necessário escolher os dados de saída que são a fonte informativa para os sensores.

Além dos objetos básicos para a modelagem do EMS, foi também preciso utilizar o objeto *Construction Index Variable*, do grupo EMS. Nesse objeto foram estabelecidos dois índices que se correlacionam com os componentes construtivos, um referente ao material permutador ideal e outro referente ao material translúcido real. Através desses índices foi viabilizado o controle dos componentes construtivos durante a simulação.

Foi necessário desenvolver um código de programação que lê as informações contidas nos sensores e define em que circunstâncias os atuadores devem agir. Optou-se pelo desenvolvimento de um código simples e de fácil entendimento, onde se mantém a janela fechada da meia noite ao meio dia e aberta do meio dia à meia noite.

O *Solar Hour Angle* (ângulo solar horário) foi o dado de saída escolhido como fonte de informação para o sensor do EMS. Sendo assim, a cada *timestep*, definido como 15 min, o sensor do EMS busca informações sobre as horas do dia no referido dado de saída. O código elaborado no objeto EMS lê o sensor e decide se as ações definidas nos atuadores devem ou não alterar os componentes construtivos, através dos índices do objeto *Construction Index Variable*, no EMS. Tomadas as decisões, o EMS revela aos atuadores as ações que devem ser realizadas, e os atuadores agem sobre os componentes construtivos. Assim, o processo se repete no próximo *timestep*.

Para gerar resultados, além do dado de saída que indica o ângulo solar, foi selecionado o parâmetro *Surface Window System Solar Reflectance* (relacionado a refletância do vidro). Foi plotado um gráfico de refletância por ângulo solar a fim de observar em que horas do dia o material translúcido real (de alta refletância, que simula a janela fechada) foi considerado, e em que horas do dia o material permutador ideal (de refletância próxima de zero, que simula a janela aberta) foi considerado. Essa análise permitiu observar o comportamento do EMS no controle dos componentes construtivos do modelo.

#### **3.3. Estudo de caso**

Para compreender a influência da aplicação do sistema de controle sobre o comportamento da ventilação natural no programa EnergyPlus, foram executadas simulações em um caso base utilizando o sistema de controle do EMS de duas maneiras: sem alternar os componentes construtivos (EMS Simplificado) e; alternando os componentes construtivos (inserção do EMS *Construction Index Variable*). A diferença no consumo energético anual do caso base para as duas condições pode ser observada.

O caso base constitui uma sala comercial (escritório), seguindo as orientações para a condição de referência estabelecidas na nova proposta para o método de avaliação da eficiência energética de edificações comerciais, de serviço e públicas, a INI-C (Instrução Normativa do Inmetro para edificações comerciais, de serviço e públicas (CB3E, 2019). Optou-se em considerar uma edificação com condicionamento híbrido do ambiente (alternância entre ventilação natural e condicionamento artificial do ar).

O ambiente modelado possui geometria de 5 m por 10 m, com a fachada maior voltada para o oeste, e pé-direito de 3 m. As fachadas oeste e norte possuem janelas de 9 m por 1,5 m e 4 m por 1,5 m, respectivamente, ambas com o peitoril de 1 m de altura. As fachadas leste e sul foram definidas como adiabáticas, enquanto o piso e a cobertura foram considerados voltados para o exterior. As características restantes foram mantidas como define o INI-C para um ambiente de escritório.

O escritório foi modelado para o clima de Florianópolis (SC), utilizando o arquivo climático do tipo INMET (COB, 2019). O clima de Florianópolis foi adotado pois apresenta temperaturas amenas, de modo que o sistema de climatização pode oscilar com frequência entre a ventilação natural e o condicionamento artificial do ar.

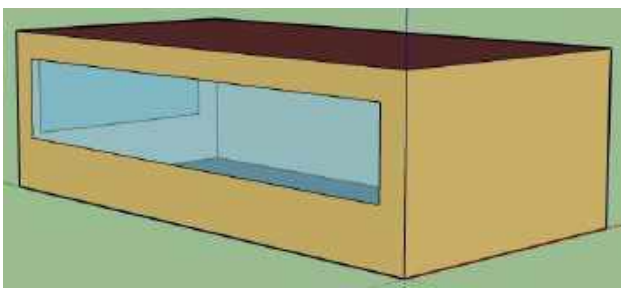

Figura 3 – Geometria do estudo de caso.

Foram estudados dois casos: vidro simples 2,5 mm (Clear 2,5 mm) e vidro refletivo de 6 mm (Ref C Clear Hi 6 mm). Os casos foram comparados em relação a carga térmica de resfriamento, através do dado de saída *Zone Ideal Loads Zone Total Cooling Energy*. Assim, foi possível identificar qual a influência da modelagem do sistema de controle, através do EMS, quando se utiliza vidros simples ou refletivos em escritórios.

### **4. RESULTADO**

#### **4.1. Simulação da ventilação natural**

De acordo com as simulações realizadas e os resultados obtidos, pode-se observar que o comportamento do programa EnergyPlus frente às trocas de ar por ventilação e de calor por radiação no ambiente é contraditória à realidade física. A Figura 4 demonstra o mesmo comportamento das transmissões de radiação solar para ambas as condições de ventilação (sem ventilação ou com ventilação constante). Ou seja, a radiação que incide na superfície do elemento translúcido da janela e que não é transmitida para o interior do ambiente é igual em ambas as condições de ventilação.

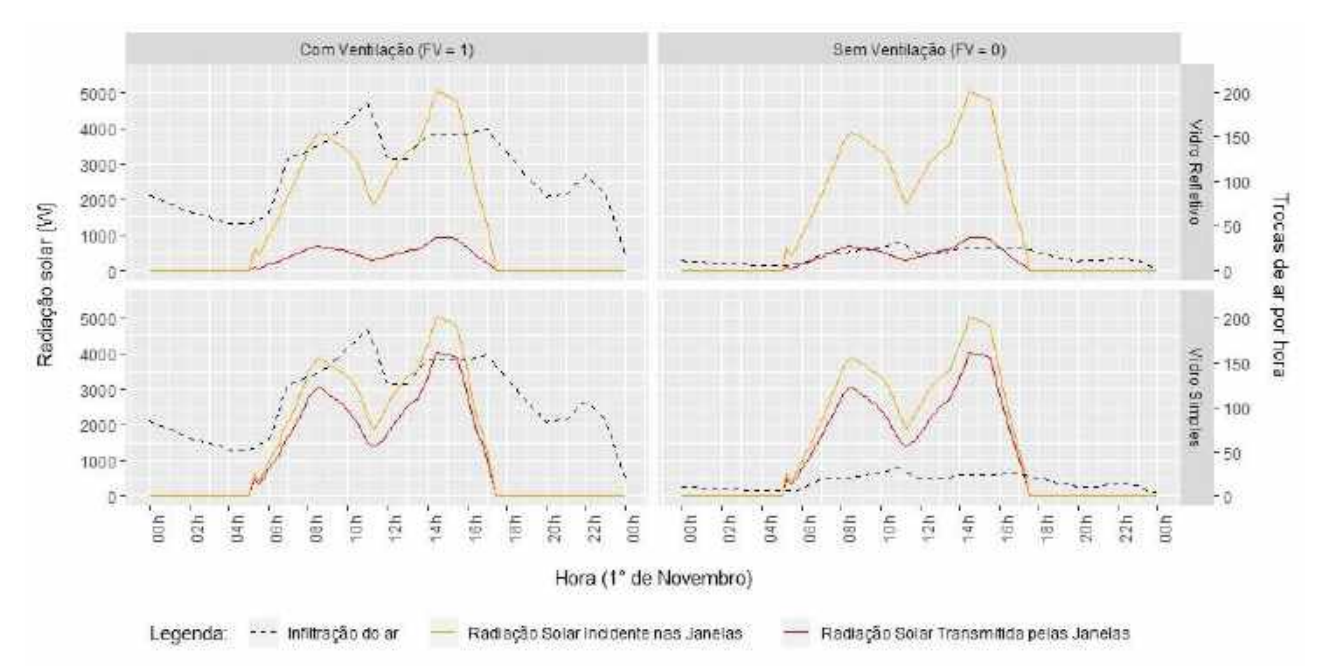

Figura 4 – Radiação solar incidente e radiação solar direta transmitida pelas janelas para as condições pré-determinadas.

Quando há o uso da ventilação natural e a modelagem indica que o fator de ventilação é igual a 100%, ou seja, a janela está totalmente aberta, toda a radiação deveria ser transmitida para o interior do ambiente. Porém, a Figura 4 demonstra que o programa EnergyPlus considera que há presença de elemento translúcido na janela, pois parte da radiação incidente não é transmitida para o interior do ambiente. Isso se confirma para ambos os elementos translúcidos adotados (vidro simples e vidro refletivo) e indica que, mesmo quando a janela deveria estar aberta, ainda há absorção por parte do elemento translúcido.

Logo, verifica-se que a limitação na interoperabilidade das trocas de ar e trocas de calor por radiação na modelagem da ventilação natural no EnergyPlus gera erros nos resultados das simulações, já que o fluxo de calor por radiação se mantém nos casos com e sem ventilação natural.

#### **4.2. Uso do EMS**

#### *4.2.1. Permutador ideal*

A primeira análise dos resultados foi realizada através da comparação de dois dados de saída do programa EnergyPlus, que se referem à radiação solar incidente na superfície exterior da janela e à radiação solar transmitida pela janela. Através da Figura 5, é possível observar que ambos os materiais modelados, Corpo Emissivo e Corpo Transmissor, transmitem para o interior da zona praticamente toda a radiação solar (ondas curtas) incidente na janela.

O vidro simples, por apresentar transmitância de radiação solar direta igual a 0,85, naturalmente, transmite cerca de 85% da radiação solar incidente, bem como o vidro refletivo transmite aproximadamente 20% da radiação incidente, já que possui transmitância de radiação solar direta igual a 0,20. A análise dos vidros simples e refletivo demonstram que os gráficos representam fielmente os fenômenos do fluxo de radiação de ondas curtas nessa etapa. Após as ondas curtas entrarem no ambiente, estas incidem nas superfícies, são refletidas ou absorvidas e emitidas como ondas longas. Nesse caso, uma análise apenas das ondas curtas não é suficiente para justificar a escolha do material permutador ideal. É necessário que esse material transmita todos os tipos de onda, curtas e longas, tanto do ambiente externo para o ambiente interno, como no sentido contrário, simulando de forma mais fiel uma janela aberta.

 Devido à exigência descrita para a escolha do material permutador ideal, foi plotado o gráfico exposto na Figura 5, que trata do ganho e da perda de calor pela janela. Nessa etapa não foram modeladas as trocas de ar por ventilação, logo, a maior parcela da transferência de calor pelas superfícies se deve aos fenômenos de radiação e uma pequena fração se deve à condução somada à convecção. As parcelas de condução e de convecção do fluxo de calor apresentam o mesmo comportamento nas simulações de todos os materiais translúcidos analisados, portanto, a título de comparação, essas parcelas podem ser desprezadas.

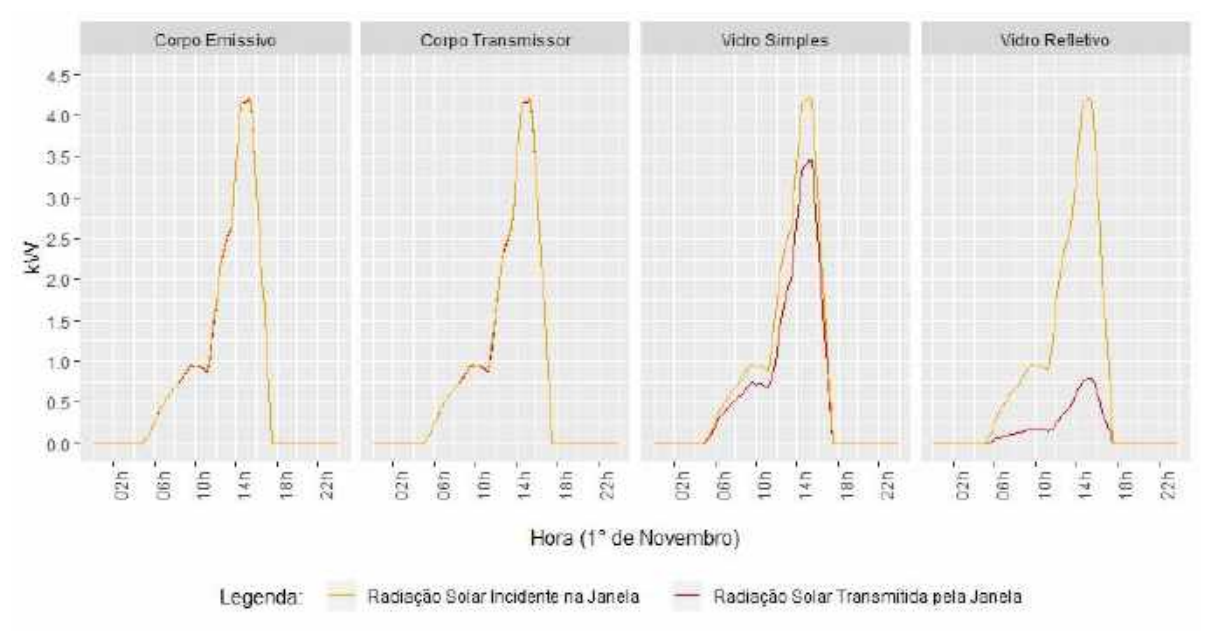

Figura 5 – Radiação solar incidente e da radiação solar direta transmitida pela janela para diferentes elementos translúcidos.

A Figura 6 indica que as temperaturas internas do ambiente são sempre superiores quando comparadas com as temperaturas externas ao ambiente, para todas as simulações. Isso se deve pelo fato de que não há o uso da ventilação natural, e apenas as trocas por radiação não são suficientes para retirar o calor do ambiente durante a noite. Da análise de balanço térmico entende-se que durante o dia a radiação de ondas curtas é responsável por parte significativa do fluxo de calor que entra no ambiente, enquanto as superfícies internas emitem radiação de ondas longas para fora do ambiente. Durante a noite não há radiação solar e parte do calor armazenado dentro do ambiente é emitido pelas superfícies através de ondas longas para fora do ambiente. Notou-se, da Figura 6, que os ganhos de calor do Corpo Transmissor durante o dia são maiores do que os ganhos do Corpo Emissivo, assim como as perdas de calor durante a noite são menores que o Corpo Emissivo. Isso acontece porque o Corpo Transmissor apresenta baixa emissividade de ondas longas e, portanto, tem dificuldades para realizar as trocas de calor por radiação de ondas longas em ambas os sentidos, entrando e saindo do ambiente. Já o Corpo Emissivo apresenta alta emissividade de ondas longas, portanto, tem maior facilidade em emitir as ondas longas tanto durante o dia quanto durante a noite.

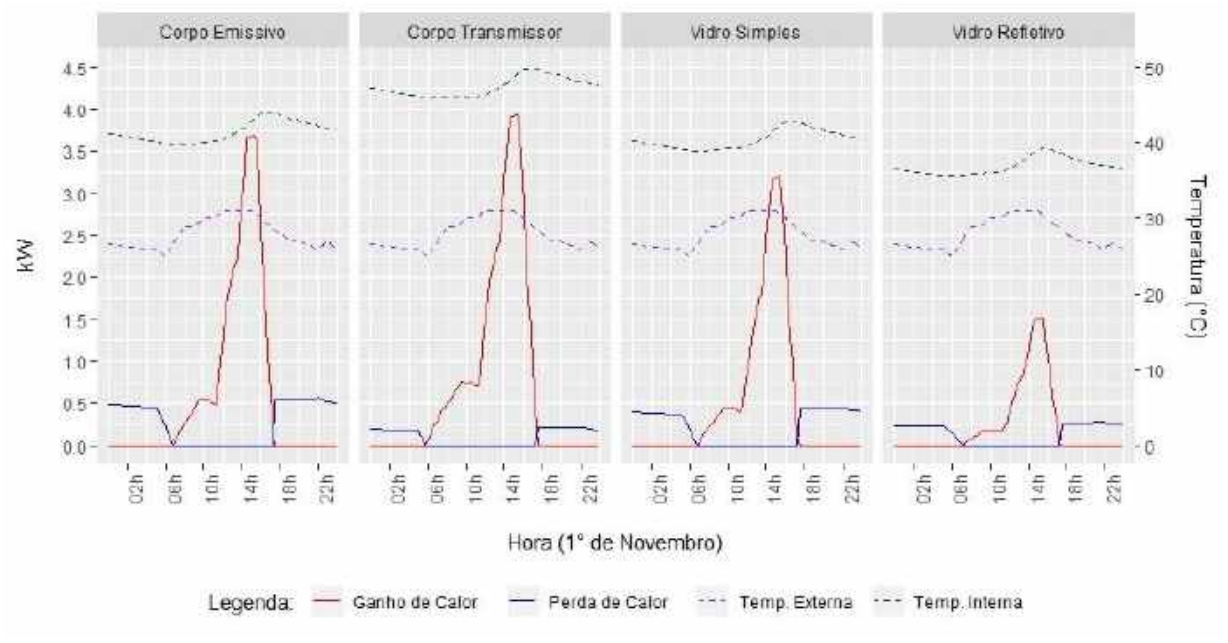

Figura 6 – Comparação do ganho e perda de calor na janela para diferentes materiais translúcidos.

Dentro das possibilidades oferecidas pelo EnergyPlus, o Corpo Emissivo se mostrou mais adequado para simular uma janela aberta hipoteticamente, já que transfere, de forma mais eficiente, ambos os comprimentos de onda, curtas e longas, que entram e saem do ambiente.

#### *4.2.2. Sistema de controle*

A Figura 7 ilustra a variação na refletância do elemento translúcido da janela ao longo do dia. Nas primeiras horas do dia, enquanto não há incidência de radiação solar, a refletância é nula. Assim que o sol nasce, o vidro refletivo começa a refletir a radiação solar. Ao meio dia, como programado pelo EMS, acontece a troca do elemento translúcido da janela (do vidro refletivo para o Corpo Emissivo), e o valor da refletância fica nula, já que o Corpo Emissivo tem refletância igual a zero.

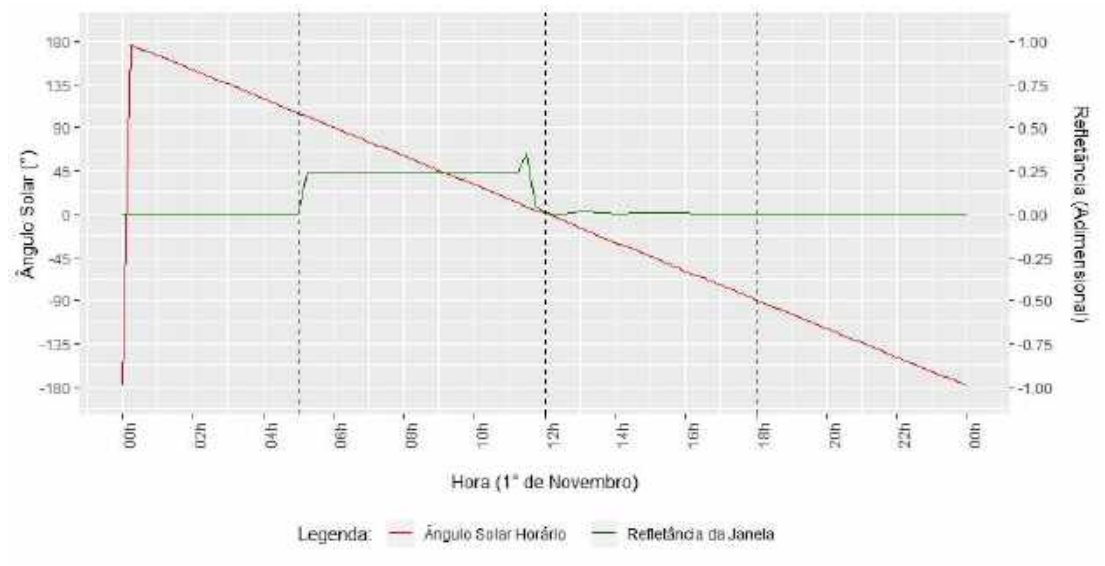

Figura 7 – Variação dos elementos translúcidos da janela ao longo do dia.

De acordo com os resultados obtidos, é possível observar que a utilização do EMS *Construction Index Variable* do programa EnergyPlus permitiu substituir o elemento translúcido das janelas de forma iterativa durante a simulação da ventilação natural.

#### **4.3. Estudo de caso**

Considerando um escritório em Florianópolis (SC) para o estudo de caso com o uso do EMS *Construction* nas simulações de ventilação natural, observou-se que a utilização desse objeto do programa Energyplus trouxe grandes diferenças nos resultados da carga térmica.

De acordo com a Tabela 2, para um escritório utilizando vidro simples de 2,5 mm, a diferença dos resultados de carga térmica para um sistema hibrido de climatização com o uso do EMS *Construction*, considerando a substituição do elemento translúcido das janelas, em relação aos resultados de carga térmica onde não há a substituição do elemento translúcido das janelas (EMS Simplificado), é de 6,26 GJ/ano (18,69%). Já para um vidro refletivo de 6 mm, essa diferença é de 21,04 GJ/ano (67,32%).

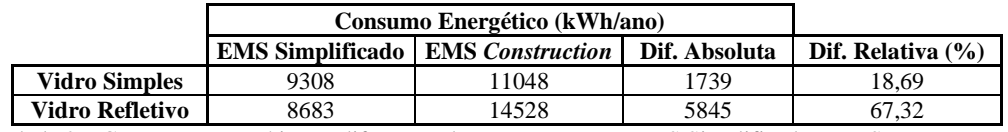

Tabela 2 – Consumos energéticos e diferenças de consumo para o EMS Simplificado e EMS *Construction*.

Portanto, fica claro que a limitação do programa EnergyPlus frente à consideração do elemento translúcido quando há o uso da ventilação natural traz erros consideráveis nos dados de saída das simulações, e a implementação de uma ferramenta mais avançada como o EMS *Construction Index Variable* pode favorecer a redução dos erros.

### **5. CONCLUSÃO**

O objetivo principal desse trabalho foi analisar os dados de saída de simulações realizadas no programa EnergyPlus para compreender os fenômenos termofísicos envolvidos nas simulações que adotam a possibilidade de uso da ventilação natural. Com base nos resultados é possível ressaltar as seguintes conclusões:

• O programa EnergyPlus encontra limitações para representar a interoperabilidade entre as trocas de ar por ventilação e as trocas de calor por radiação, em sistemas de climatização que utilizam a ventilação natural;

• O material permutador ideal é capaz de simular de maneira satisfatória o comportamento de uma janela que não apresenta elemento translúcido;

• O EMS se mostrou uma ferramenta eficiente para alternar o elemento translúcido das janelas de forma iterativa durante a simulação;

• Identificou-se uma diferença de carga térmica significativa entre as simulações de sistemas híbridos de climatização que utilizam o EMS *Construction*, considerando a substituição do elemento translúcido das janelas, e as simulações onde não há a substituição do elemento translúcido das janelas.

### **REFERÊNCIAS BIBLIOGRÁFICAS**

BONACCORSI, Andrea; ROSSI, Cristina. Why open source software can succeed. **Research Policy**, v. 32, n. 7, p. 1243-1258, 2003. CENTRO BRASILEIRO DE EFICIÊNCIA ENERGÉTICA EM EDIFICAÇÕES, 2013. **Manual de simulação computacional de edifícios naturalmente ventilados no programa EnergyPlus – Versão 8.0**. Disponível em: [<http://cb3e.ufsc.br/sites/default/files/Manual\\_Ventilacao\\_v8.0.pdf>](http://cb3e.ufsc.br/sites/default/files/Manual_Ventilacao_v8.0.pdf). Acesso em: 20 de abril de 2019.

CENTRO BRASILEIRO DE EFICIÊNCIA ENERGÉTICA EM EDIFICAÇÕES, 2019. **Proposta de método para a avaliação da eficiência energética com base em energia primária de edificações comerciais, de serviço e públicas**. Disponível em: [<http://cb3e.ufsc.br/sites/default/files/Nova%20proposta%20de%20m%C3%A9todo\\_texto%20completo\\_comercial\\_2.pdf>](http://cb3e.ufsc.br/sites/default/files/Nova%20proposta%20de%20m%C3%A9todo_texto%20completo_comercial_2.pdf). Acesso em: 04 de abril de 2019.

CHANG, Anna et al. Energy Efficient HVAC Design in Residential Buildings. 2017.

CLARKE, Joseph. Energy simulation in building design. **Routledge**, 2007.

CLIMATE ONE BUILDING, 2019. **Repository of free climate data for building performance simulation**. Disponível em: [<http://climate.onebuilding.org/WMO\\_Region\\_3\\_South\\_America/BRA\\_Brazil/index.html>](http://climate.onebuilding.org/WMO_Region_3_South_America/BRA_Brazil/index.html). Acesso em: 04 de abril de 2019.

- CRAWLEY, Drury B. et al. Contrasting the capabilities of building energy performance simulation programs. **Building and environment**, v. 43, n. 4, p. 661-673, 2008.
- DE WILDE, Pieter Jacobus Cornelis Jan; VAN DER VOORDEN, M. Computational support for the selection of energy saving building components. **Eighth international IBPSA Conference**, 2003.
- DOE U. S. DEPARTMENT OF ENERGY, 2018a. Getting started with EnergyPlus. 2018.
- DOE U. S. DEPARTMENT OF ENERGY, 2018b. Application Guide for EnergyPlus Energy Management System. 2018.
- DOE U. S. DEPARTMENT OF ENERGY, 2018c. Input Output Reference. 2018.
- DOE U. S. DEPARTMENT OF ENERGY, 2018d. Engineering Reference. 2018.
- DOE U. S. DEPARTMENT OF ENERGY, 2019a. **About EnergyPlus**. Disponível em: [<https://energyplus.net/>](https://energyplus.net/). Acesso em: 04 de abril de 2019.
- DOE U. S. DEPARTMENT OF ENERGY, 2019b. **Weather Data for Simulation**. Disponível em: <https://energyplus.net/weather-location/south\_america\_wmo\_region\_3/BRA//BRA\_Fortaleza-Pinto.Mar.823980\_SWERA>. Acesso em: 04 de abril de 2019.
- EPE EMPRESA DE PESQUISA ENERGÉTICA. Balanço Energético Nacional. 2018.
- KIM, Deuk-Woo; PARK, Cheol-Soo. Difficulties and limitations in performance simulation of a double skin façade with EnergyPlus. **Energy and Buildings**, v. 43, n. 12, p. 3635-3645, 2011.
- MACHADO, Rayner Maurício. Modelagem do impacto da ilha de calor sobre o desempenho energético de escritórios condicionados artificialmente. 2019.

SCHELLER, Camila et al. Análise de arquivos climáticos para a simulação do desempenho energético de edificações. **Arquivos climáticos**, v. 5, n. 3.1, p.1, 2015.

#### **AGRADECIMENTOS**

Os autores agradecem à CAPES e ao CNPq pelos recursos financeiros aplicados no financiamento das bolsas de pós-graduação.